# 16 進表示用 7 セグメント LED デコーダの作製

中山 勝 筑波大学システム情報系技術室 〒305-8573 茨城県つくば市天王台 1-1-1

#### 概要

情報科学類 2 年次に実施されている実験に、論理 回路実験がある。この実験では、サンハヤト製の IC トレーナーを使用し、組み合わせ回路や順序回路に ついて学習する。IC トレーナーには、表示器として 7 セグメント LED が実装されているが、使用されて いるデコーダが 10 進デコーダであるため、10~15 は数として表示されない。そこで、マイクロチップ テクノロジー社製 PIC (Peripheral Interface Controller) をプログラミングすることで、16 進数を表示できる デコーダを作製したので報告する。

キーワード:PIC、7 セグメント LED、デコーダ

### 1. はじめに

IC トレーナーとは、ブレットボードの周りに、電 源・トグルスイッチ・プッシュスイッチ・LED・7 セ グメント LED 等を備えた、論理回路を学ぶための実 習装置である(図 1)。

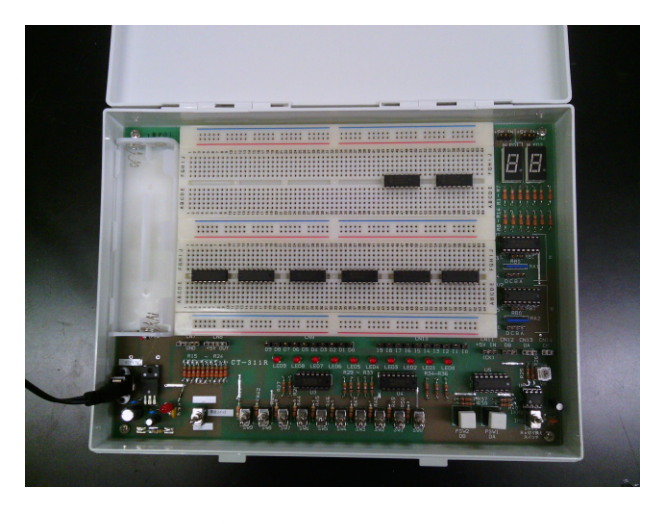

図 1.IC トレーナー

この装置を使用して学生が取り組む論理回路設計 の中に、4 減算できる回路を持つ 4 bit バイナリカウ ンタがある。このとき、7 セグメント LED を表示器 として使用するのだが、デコーダ IC が 74LS47(10 進 デコーダ)であるため、その表示が図 2mの様になっ てしまう。この表示では、10~15 の数値は、非常に 読み取りづらい。それを解消するために、10 以上の 数値は、A(10) b(11) c(12) d(13) E(14) F(15)と表示で きるデコーダを作製した。

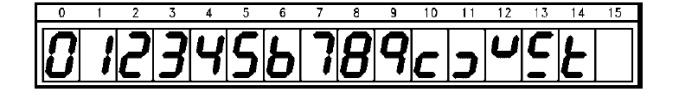

図 2. 74LS47 による 7 セグメント LED の表示

#### 2.PIC とは

PIC とは、マイクロチップテクノロジー社が製造 しているマイクロコントローラ(制御用 IC)製品群の 総称である。開発環境としては、やはりマイクロチ ップテクノロジー社が提供している、MPLAB IDE X1 があり、アセンブラや C 言語で、プログラムを記述 することができる。使用する PIC には、DIP 14 ピン パッケージの 8 bit マイコンである、PIC16F1823[2] を 選択した。したがってコンパイラは、MPLAB® XC8 を使用した。

また、PIC にプログラムを書きこむためのライタ ーには、PICkit3 (図 3)を使用した。PICkit3 は、コン ピュータと USB 接続し、PIC とはジャンパー線で接 続する。

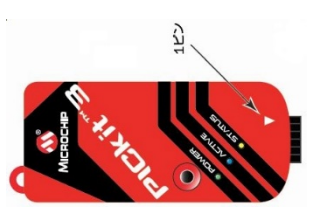

図 3.PICkit3

PICkit3 と PIC16F1823 の接続を、表 1 に示す。

表 1.接続表

| PICkit3 | 信号名                                | PIC16F1823 |
|---------|------------------------------------|------------|
|         | MCLR/Vpp                           |            |
| 2       | $\rm V_{\tiny \textrm{\tiny{DD}}}$ |            |
| 3       | <b>Vss</b>                         | 14         |
|         | PGD(ICSPDAT)                       | 13         |
| 5       | PGC(ICSPCLK)                       | 12         |
| 6       | 未接続                                |            |

<sup>1</sup> https://www.microchip.com/mplab

### 3.74LS47 と PIC16F1823

74LS47 は、入力された 4 ビット 2 進数の値を、7 セグメント LED(図 4)の a から g の内、対応するセ グメントを点灯させることで、数値として表示させ る機能を持っている。

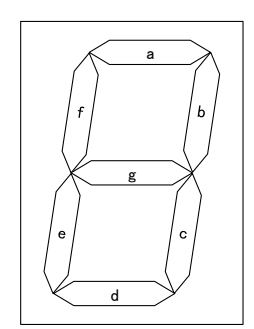

図 4.7 セグメント LED

一方、PIC16F1823(図 5)は全 14 ピンの内、電源を 除く 12 ピンをデジタル I/O として設定できる。そこ で、RA3 - RA0(LSB)を入力、RA4、RC5 - RC0 を a g に割り当てることにした。

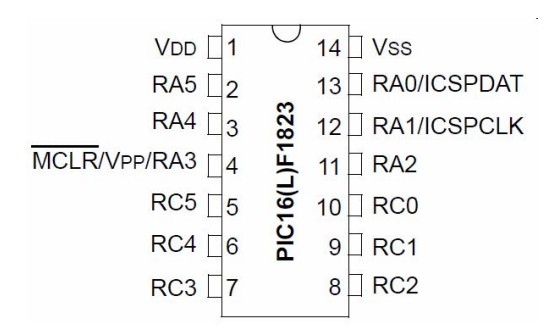

図 5. PIC16F1823 のピン配置

## 4.プログラミング

 表 2 は、C 言語で記述した、制御用プログラムで ある。

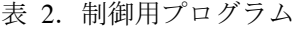

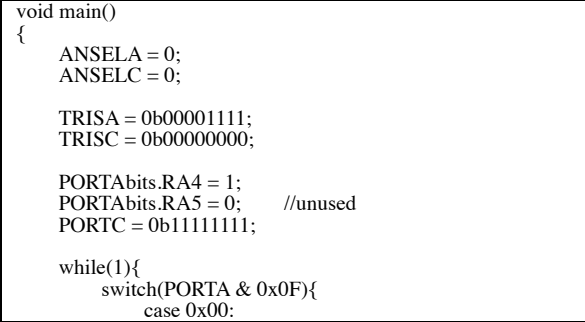

PORTAbits. $RA4 = 1$ ;  $PORTC = 0b11000000;$ break; case 0x01: PORTAbits.RA4 = 1;  $PORTC = 0b11111001;$ break; case 0x02 PORTAbits.RA4 = 0; PORTC = 0b11100100; break; case 0x03: PORTAbits. $RA4 = 0$ ; PORTC = 0b11110000; break; case 0x04: PORTAbits.RA4 = 0; PORTC = 0b11011001; break; case 0x05: PORTAbits.RA4 = 0; PORTC = 0b11010010; break; case 0x06: PORTAbits. $RA4 = 0$ ;  $PORTC = 0b11000010$ break; case 0x07: PORTAbits.RA4 = 1;  $PORTC = 0b11111000;$ break; case 0x08:  $PORTAbits.RA4 = 0;$  $PORTC = 0b11000000;$ break; case 0x09: PORTAbits.RA4 = 0; PORTC = 0b11010000; break; case 0x0A: PORTAbits. $RA4 = 0$ ;  $PORTC = 0b11001000;$ break; case 0x0B: PORTAbits. $RA4 = 0$ :  $PORTC = 0b11000011;$ break; case 0x0C: PORTAbits.RA4 = 0; PORTC = 0b11100111; break; case 0x0D: PORTAbits. $RA4 = 0$ : PORTC = 0b11100001; break; case 0x0E: PORTAbits. $RA4 = 0$ ;  $PORTC = 0b11000110;$ break; case 0x0F: PORTAbits. $RA4 = 0$ ; PORTC = 0b11001110; break; default: PORTAbits.RA4 = 1; PORTC = 0b11111111; break; } }

まず、すべての I/O をデジタルに設定するため、 アナログセレクトを 0 にする。その後、トライステ ートレジスタを入力に割り当てるポートは 1 を、そ れ以外は 0 (出力ポート)にする。そして、出力に設 定したポートの初期化をしている。1 を設定してい るのは、IC トレーナーに使用されている 7 セグメ ント LED が、アノードコモンであることによる(全 消灯)。あとは、while 文で無限ループを作り、

}

switch-case 文によりその時の入力に応じて、7 セグ メント LED に表示するための出力を決めている。

## 5.基板の作製

74LS47 は、IC トレーナー上にある 16 ピンソケッ トに挿入されている。そのピン配置を、図 6 に示す。

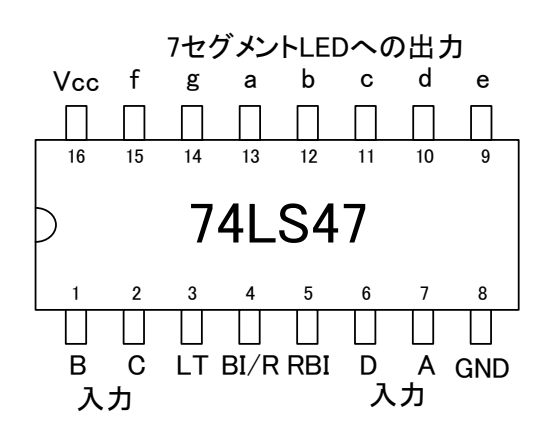

図 6.74LS47 のピン配置

74LS47 に代わり、PIC16F1823 を使用するために は、74LS47 が実装されている、16 ピンの IC ソッケ ットに挿入できるようにする必要がある。そのため、 14 ピンの PIC16F1823 を、74LS47 の電源及び信号線 の配置に変換する基板を作製した。図 7 はその回路 図である。

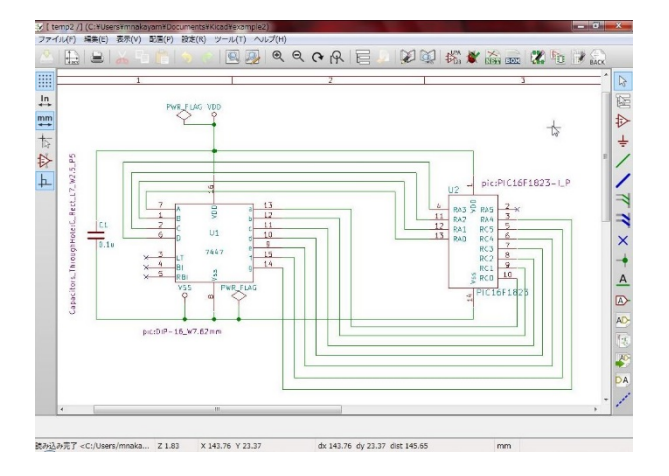

図 7. 変換基板の回路図

基板設計には、フリーウェアである KiCad<sup>2</sup>を使用 した。部品の配置は、PIC16F1823 と 16 ピンソケッ トに挿入するための、細ピンヘッダを実装する部分 をまたぐ形にした。また配線は、外部ツールである FreeRouting を使い、自動配線した。基板は、スルー ホールの両面基板で、PIC とバイパスコンデンサを 取り付ける表面を図 8 に、細ピンヘッダを取り付け る裏面を、図 9 に示す。

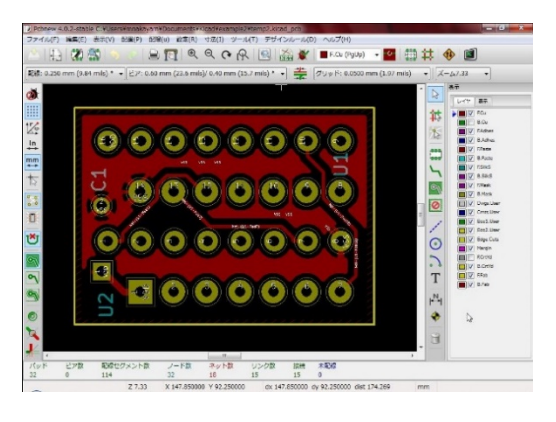

図 8.基板の表面

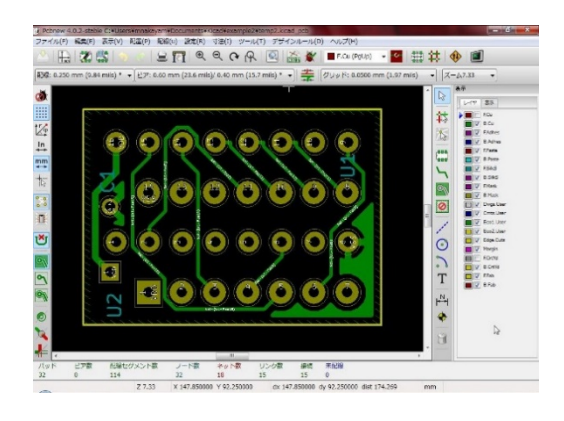

図 9. 基板の裏面

## 6.まとめ

完成した基板に部品を実装した状態の写真を、図 10 に示す。

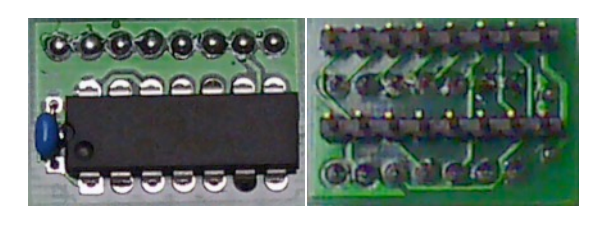

図 10.完成品(表、裏)

図 11 は、IC トレーナーに実装された 74LS47 のか わりに、今回作製したデコーダを使用し、7 セグメ ント LED に 10~15 を表示させたものである。

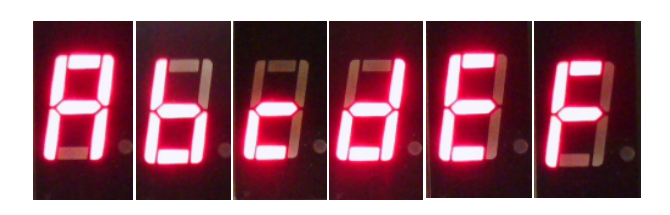

図 11.16 進表示

<sup>2</sup> http://kicad.jp/

なお、従来の 6 の表示は b(11)と同じなので、6 はセグメント a も点灯させ、図 12 のような表示と した。

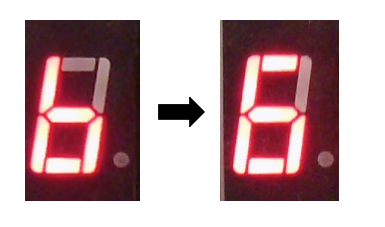

図 12.6 の表示

その結果、読み取りが難しかった 10~15 の値も、 読み取り易くなったと考える。

謝辞

今回、私の提案を採用してくださった、システム 情報系和田耕一教授、庄野和宏准教授、冨安洋史講 師に感謝いたします。

参考文献

- [1] BCD-TO-SEVEN-SEGMENT DECODERS/DRIVERS, TEXAS INSTRUMENTS. http://www.tij.co.jp/jp/lit/ds/symlink/sn74ls47.pdf
- [2] PIC12(L)F1822/PIC16(L)F1823 データ シート,<br>Microchip Technology Inc. Microchip Technology Inc.<br>http://ww1.microchip.com/downloads/jp/devicedoc/41413 c\_jp.pdf

# Fabrication of 7-segment LED decoder for hexadecimal display

Masaru Nakayama

Technical Service Office for Systems and Information Engineering, University of Tsukuba, 1-1-1 Tennodai, Tsukuba, Ibaraki, 305-8573 Japan

*Keywords:* PIC, 7-segmentLED, decoder